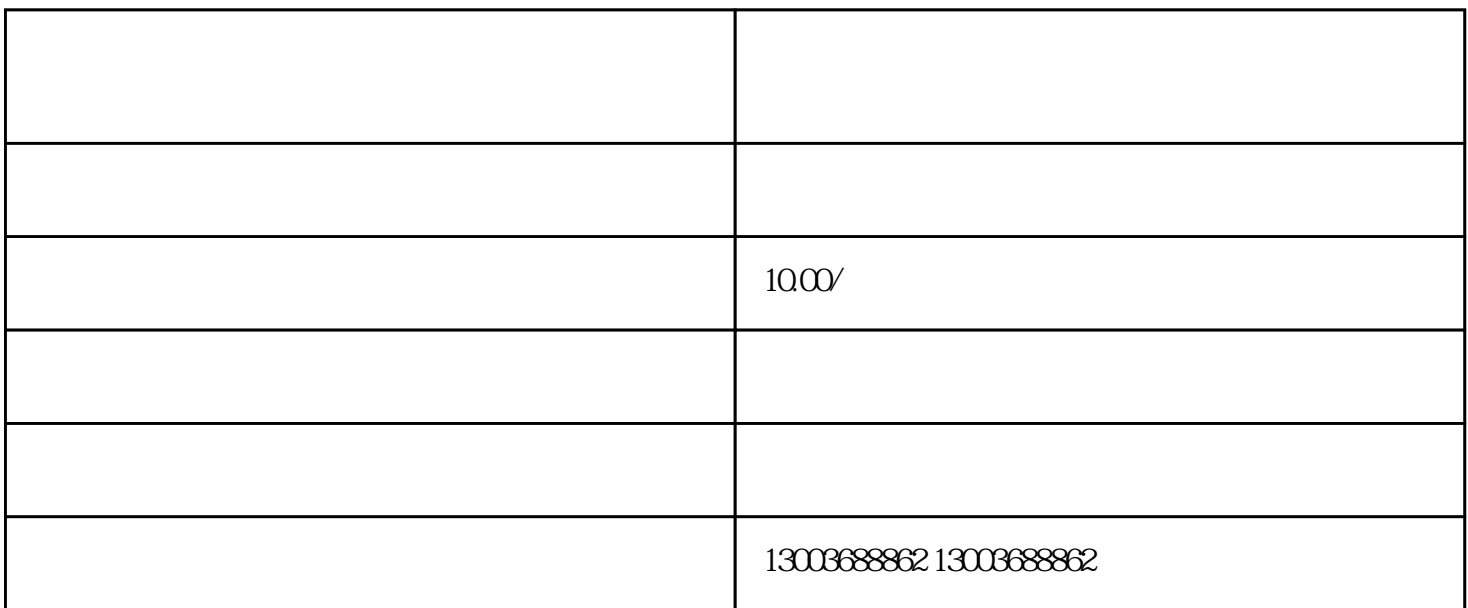

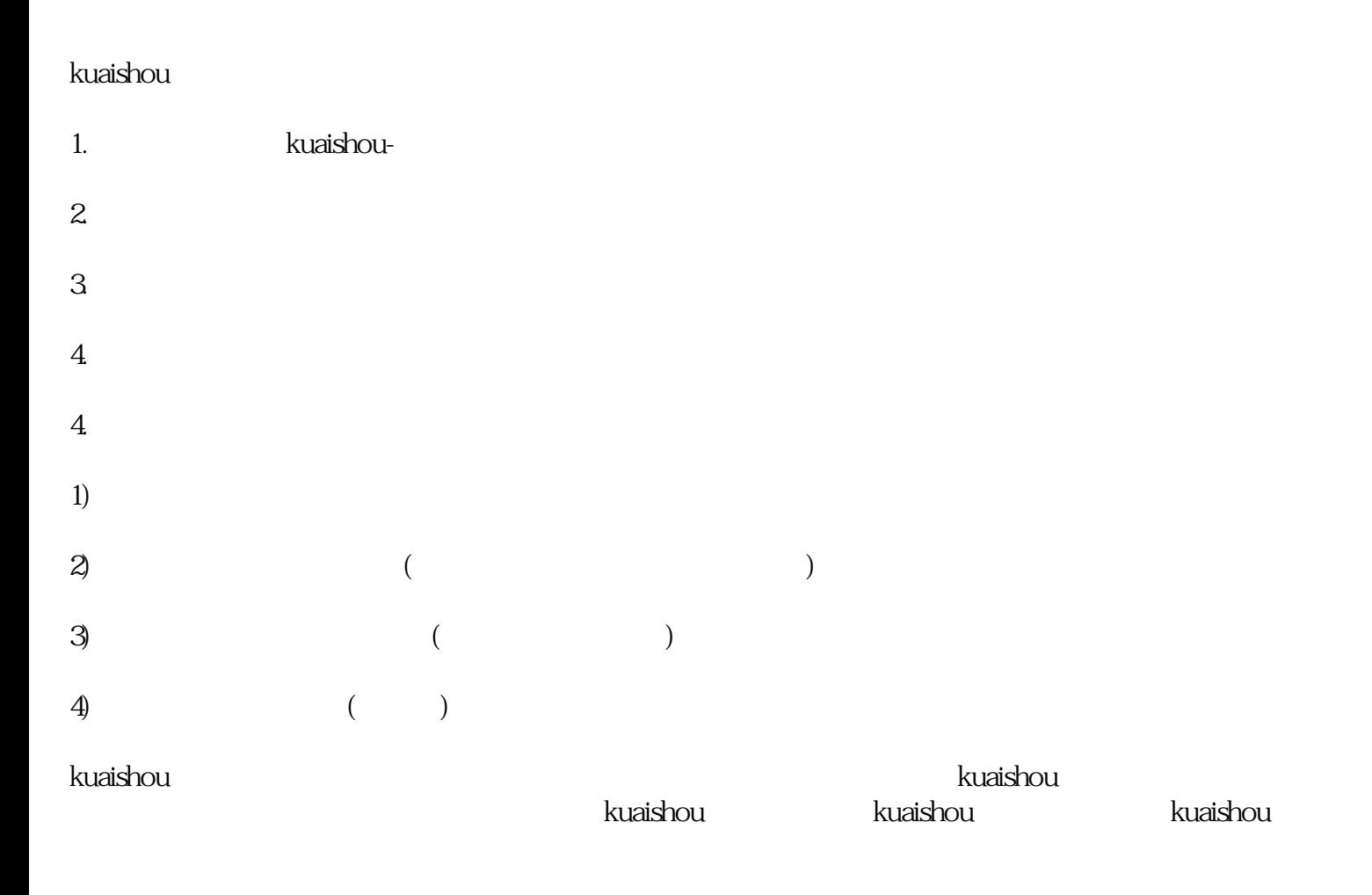

kuaishou hao

kuaishou hao

kuaishou

首先,用户需要将订单信息复制到剪贴板中。然后,打开kuaishouAPP,进入"我的主页"页面,点击右  $\frac{1}{2}$   $\frac{1}{2}$   $\frac{m}{a}$  and  $\frac{m}{a}$  and  $\frac{m}{a}$ 

 $k$ uaishou $\geq$